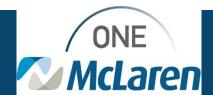

## ONE Cerner Flash

## Ambulatory: New 'No Charge Visit' order available!

A new order has been added to the domain for circumstances where the patient arrives to the facility but is unable to receive treatment or there is a non-billable service provided. This order will satisfy the 'Encounters without charges' billing edit that automatically sends a discern back to the department when there are no charges on an encounter, therefore eliminating the need for staff to go through and investigate the encounter to determine if charge capture was missed.

- 1. Within Powerchart, open the patient's chart/encounter.
- 2. Navigate to 'Orders', select 'Add+'

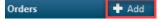

- 3. Search for and select 'No Charge Visit'
- 4. Ensure the 'Date of Service' field matches encounter date
- 5. Sign Order

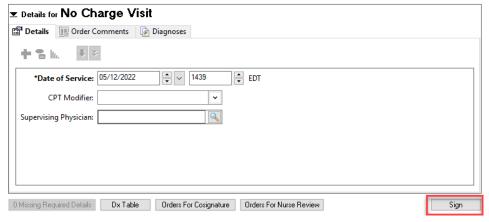

Placing this order on an encounter will prevent it from routing to the 'Encounters without charges' billing edit. There is a script running daily that will evaluate if this order is present on the encounter and remove the encounter from the billing edit if the order is present.

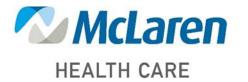

Doing what's best